# PERANCANGAN GAME SIMULASI "INCUS" BERBASIS

# **WFB**

Leonardo Goutama<sup>1)</sup> Darius Andana Haris<sup>2)</sup> Jeanny Pragantha<sup>3)</sup>

1) 2) 3) Program Studi Teknik Informatika Fakultas Teknologi Informasi Universitas Tarumanagara 1) Email: leonardo.535180116@stu.untar.ac.id 2) Email: dariush@fti.untar.ac.id 3) Email: jeannyp@fti.untar.ac.id

# **ABSTRAK**

"Incus" adalah game berbasis web menggunakan HTML5 dengan genre *life simulation* yang dirancang dengan Unity. Game ini mempunyai empat ruangan yang dapat dikunjungi. Masingmasing memiliki fitur yang unik. Asset yang digunakan game ini didapatkan dari internet, Unity asset store, atau meng-edit asset gratis dengan menggunakan Adobe Photoshop. Game ini mempunyai tujuan untuk mengelola toko dan menjual produk hingga semua *upgrade*  dibeli. Setelah itu, pemain tetap dapat memainkan game tersebut tampa ada batasan. Untuk tahapan perancangan menggunakan metode Game Design. Untuk pengujian akan menggunakan *blackbox testing*.

# **Kata Kunci**

HTML5, Incus, *Life simulation game*, Unity

# *ABSTRACT*

*"Incus" is a web-based game using HTML5 with the life simulation genre designed with Unity. This game has four rooms that can be visited. Each has unique features. The assets used in this game are obtained from the internet, the Unity asset store, or edit free assets using Adobe Photoshop. The goal of this game is to run a shop and sell products until all upgrades are purchased. After that, players can play the game without any restrictions. The game is tested by the blackbox testing method.*

# *Keywords*

HTML5, Incus, *Life simulation game,* Unity

# **1. Pendahuluan**

Cerita merupakan sebuah konsep yang manusia gunakan untuk menelusuri kreatifitas yang terdapat pada pikiran manusia. Semakin kreatif cerita tersebut, semakin dalam dan bermakna cerita tersebut. Medium yang digunakan juga semakin beragam. Cerita dapat diceritakan dengan menggunakan buku cerita, novel, dalang, dan lain-lain. Video game merupakan salah satu cara yang dapat digunakan untuk membagikan cerita-cerita tersebut. Secara definisi, video game dapat dibagi menjadi dua unsur yaitu video dan game. Game merupakan salah satu jenis aktivitas bermain yang dilakukan di konteks realitas pura-pura, di mana peserta(s) mencoba untuk mencapai setidaknya satu sewenang-wenang, tujuan nontrivial dengan bertindak sesuai dengan aturan.[1] Video merupakan medium yang digunakan. Sesuai dengan media cerita lainnya, video game juga mempunyai banyak genre yang hingga sekarang masih tetap berevolusi yang akhirnya memunculkan banyak genre baru demi mengikuti perkembangan yang terus berjalan. Perubahan ini tidak hanya dilihat dari cerita apa yang ingin disajikan di dalam video game, tetapi dapat dilihat juga dari game apa yang dibuat, bagaimana kamera menangkap game tersebut, keunikan apa yang diberikan, dan lain-lain. Salah satu dari perubahan ini adalah genre simulasi.

Secara definisi, simulasi merupakan imitasi. Maka dari itu, game simulasi merupakan game yang meniru situasi di kehidupan nyata.[2] Dengan kreativitas, genre ini juga mendapatkan perubahan seiring dengan perkembangan teknologi dan jaman. Selain kehidupan nyata seperti perang dunia satu dan dua, simulasi juga menjerumus kepada dunia fiktif yang dibuat oleh imajinasi pembuatnya. Dengan menggunakan game sebagai wadah, pembuat dunia fiktif dapat menyalurkan bakatnya dalam membuat cerita.

Game yang akan dirancang berjudul "Incus" merupakan game simulasi berbasis web yang bersifat *single player*, yaitu hanya satu pemain. Di game ini, pemain akan merasakan pengalaman karakter utama sebagai pandai besi dalam membuat dan menjual produk. Pemain akan memulai dengan membeli bahan dari pedagang lalu memproses bahan tersebut. Setelah itu, pemain dapat membuat produk, dan akhirnya menjual produk yang dibuat kepada pembeli.

### **2. Metodologi Penelitian**

Pada penelitian terdapat tiga hal yang harus dibicarakan. Tiga tahap tersebut yaitu tahapan perancangan, pembuatan aplikasi, dan genre game.

### **2.1. Tahapan Perancangan**

Dalam pembuatan game, diperlukan sebuah tahapan perancangan sebagai patokan dalam proses pembuatan game dan juga menentukan lingkup dari game yang ingin dibuat agar game yang dibuat sesuai dengan yang diinginkan. Tahapan dalam membuat game terbagi menjadi:[3]

### 1. High Concept

*High Concept* merupakan deskripsi singkat dari game yang dirancang. *High concept* juga mengarahkan pembuatan game agar tidak melenceng dari rancangan yang sudah ada.

### 2. Gameplay

*Gameplay* menjelaskan tentang apa yang dapat dilakukan dalam game dan bagaimana cara untuk melakukannya. Ada beberapa hal yang juga merupakan bagian penting dari *gameplay* yaitu sebagai berikut:

### a. Desain Kontrol

Desain kontrol menjelaskan mengenai alat ataupun cara untuk mengendalikan hal-hal yang terdapat di dalam game. Di dalam game, pemain dapat menggunakan *mouse* untuk meng-klik benda *dan keyboard* (tombol WASD) untuk mengganti ruangan yang pemain lihat.

#### b. Desain Karakter

Desain karakter menjelaskan mengenai hal-hal yang berhubungan dengan karakter baik itu karakter utama ataupun karakter musuh. Game ini tidak terdapat karakter utama ataupun karakter musuh. Karakter yang ada adalah penjual yang menjual bahan dasar ke pemain dan pembeli yang membeli produk pemain. Contoh desain karakter dapat dilihat pada **Gambar 1.**

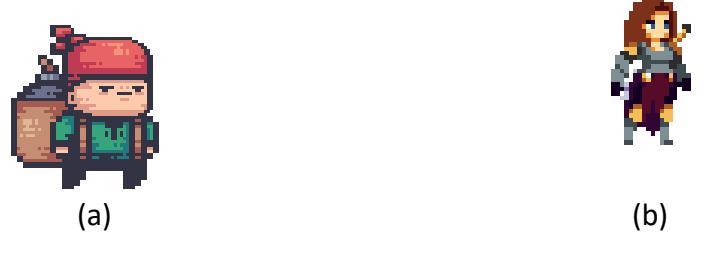

**Gambar 1** desain karakter

c. Desain Objek

Desain objek menjelaskan mengenai objek yang ada dalam game baik fungsi dari objek tersebut maupun hal-hal lainnya. Di dalam game, objek dibagi menjadi tiga tipe, yaitu bahan dasar, barang, dan produk. Bahan baku merupakan bahan yang akan muncul kembali setelah hari berganti. Bahan dasar juga yang dijual penjual ke pemain. Barang adalah barang yang dibuat dari bahan dasar dan dipakai untuk membuat produk. Produk merupakan objek yang dijual kepada pembeli. Contoh objek dapat dilihat pada **Gambar 2.** Gambar 2a menunjukkan contoh bahan dasar. Gambar 2b menunjukka contoh barang.

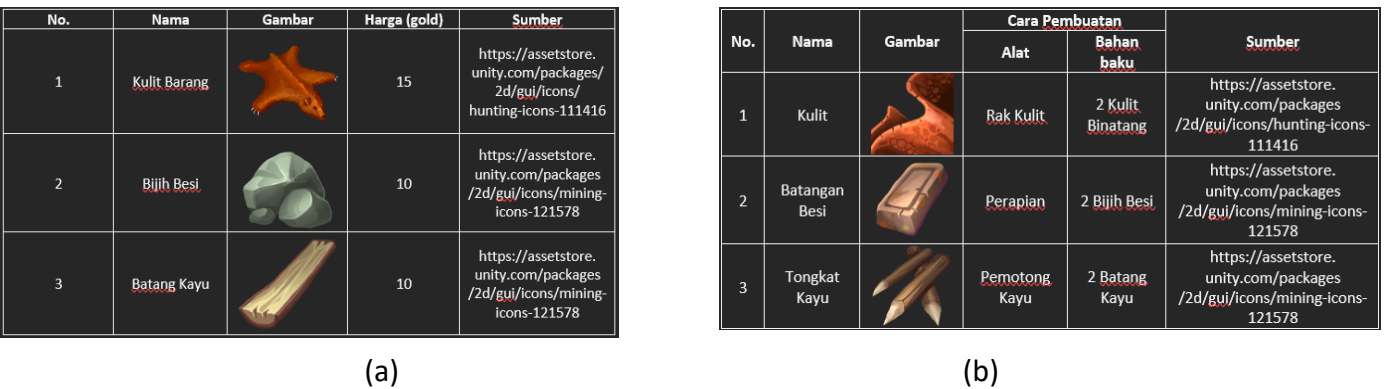

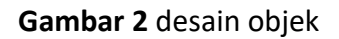

d. Desain Level

Desain level menjelaskan mengenai rancangan dari tingkatan yang harus diselesaikan oleh pemain dalam game. Game ini hanya mempunyai satu *template* yang diulang terus menerus. Pemain akan menunggu pembeli datang. Setelah pembeli datang dan memesan produk, pemain akan menuju ruang *crafting* untuk membuat barang dan produk yang diminta. Setelah semua pembeli dilayani, pemain dapat melakukan beberapa hal, yaitu menuju ruang *upgrade* dan melakukan *upgrade*, membuat barang jika masih memiliki bahan dasar, dan menuju ruang tidur untuk berganti hari.

### e. Desain Suara

Desain suara menjelaskan mengenai suara yang mengisi game baik itu suara latar ataupun suara efek. Di dalam game ini terdapat dua suara latar. Suara latar pertama terdapat pada modul Main Menu. Suara latar kedua terdapat pada *gameplay*.

3. Story

Story merupakan rangkuman mengenai alur cerita dari game yang dirancang. Game yang dirancang berjudul "Incus" mempunyai cerita yang cukup singkat. Cerita ini dimulai saat seorang laki - laki bernama Kajiya yang membuka toko pandai besi bernama Kuroe Smith shop di kota bernama Alion. Alion merupakan kota kecil yang jauh dari ibukota. Karena itu, Alion tidak mempunyai pandai besi. Dengan mulainya toko pandai besi ini, Kajiya akan mulai merasakan hidup barunya sebagai seorang pandai besi.

4. Perangkat keras dan perangkat lunak

Perangkat keras dan perangkat lunak menjelaskan mengenai spesifikasi minimum dari perangkat keras dan juga perangkat lunak yang dibutuhkan untuk memainkan game yang dirancang. Game ini dibuat dengan spesifikasi processor Intel® Core™ i7-7700HQ CPU @ 2.80GHz 2.80GHz, RAM 16 GB, VGA NVIDIA GeForce GTX 1050 Ti, HDD 1 TB, SSD 512 GB, dan *mouse and keyboard.*

## 5. Rancangan tampilan

Rancangan tampilan berisikan gambaran kasar dari tampilan *User Interface* (UI) dari game yang dirancang.

6. Testing

Setelah game selesai dibuat, maka perlu dilakukan uji coba untuk melihat apakah game yang dibuat sesuai dengan konsep dan apakah ada hal yang perlu diperbaiki. *Testing* dapat dibagi menjadi dua tipe,[4] yaitu *Guided testing* dan *Unguided testing.*

# **2.2. Genre**

Genre game merupakan kategori game yang dikarakterisasikan dengan tantangan tertentu, tanpa memedulikan opsi dan konten game.[1] Game "Incus" dapat dikategorikan sebagai game *life simulation*. Life simulation game (game simulasi kehidupan) merupakan simulasi game yang meniru kehidupan asli, apakah itu kegiatan sehari-hari atau menjadi dewa. Genre ini berkembang secara pesat dalam beberapa tahun ini. Contoh yang paling terkenal di genre ini adalah "The Sims".[2] Genre ini memberikan pengalaman baru untuk pemain rasakan. Dengan genre ini, pemain dapat mensimulasikan kehidupan nyata yang berbeda dari kehidupan pemain. Selain meniru kehidupan nyata, genre ini juga dapat memberikan pemain simulasi kehidupan fiktif, seperti menjadi pahlawan, pedagang, penjelajah, dan lain-lain. Konten game dengan genre ini biasanya memberikan banyak pilihan kepada pemain dalam membentuk dan mengatur karakter yang pemain mainkan. Contoh yang dapat dilihat yaitu di dalam game "The Sims", pemain diberikan pilihan mulai dari pembuatan karakter, rumah, keluarga hingga hobi, pertemanan, dan pekerjaan.

## **2.3. HTML 5**

HTML5 adalah revisi terbaru dari standar HTML yang dikembangkan oleh World Wide Web Consortium (W3C). Standar baru ini menambahkan beberapa fitur dan kemampuan berita menarik ke HTML.[5] Kemampuan yang baru ini membuat HTML5 lebih cocok dengan *mobile* sedangkan HTML kurang cocok dengan *mobile*. Selain itu, penggunaan HTML5 memperbolehkan javascript untuk digunakan pada browser sedangkan HTML versi sebelumnya tidak. Pada versi HTML sebelumnya, penggunaan suara dan video harus menggunakan bantuan flash player support, sedangkan HTML5 mendukung kontrol suara dan video tanpa perlu Flash player support. HTML5 digunakan dalam pembuatan game "Incus" sebagai dasar dalam implementasi game ke dalam web.

## **2.4. Alur Aplikasi**

Game yang dirancang adalah game dengan judul "Incus" bergenre simulasi dan dirancang dalam bentuk dua dimensi. Di dalam game ini, pemain memainkan karakter yang membuka toko pandai besi. Pemain akan mendapatkan bahan dasar, memproses bahan dasar menjadi barang setengah jadi, membuat produk dari barang setengah jadi, dan menjual produk di toko.

## **3. Hasil dan Pengujian**

Setelah game melewati tahap pembuatan, game tersebut akan masuk tahap pengujian. Game dapat diuji dengan menggunakan metode *blackbox testing*, yaitu:

## 1. Modul Menu Utama

Modul ini merupakan modul pertama yang pemain akan lihat. Modul ini terdiri dari *background,* judul, dan empat tombol, yaitu tombol *play, help, about,* dan *delete save*. Ketika tombol ditekan, tombol *play* akan membawa pemain menuju tampilan *gameplay*, tombol *help* akan membuka layar *help* yang berisi *tutorial* game agar pemain mengerti cara bermain game, tombol *about* akan membuka layar *about* yang berisi nama pembuat dan nama dosen pembimbing, dan tombol *delete save* akan membuka layar konfirmasi yang memberikan pemain pilihan untuk menghapus *save file* pemain. Modul dapat dilihat pada **Gambar 3.**

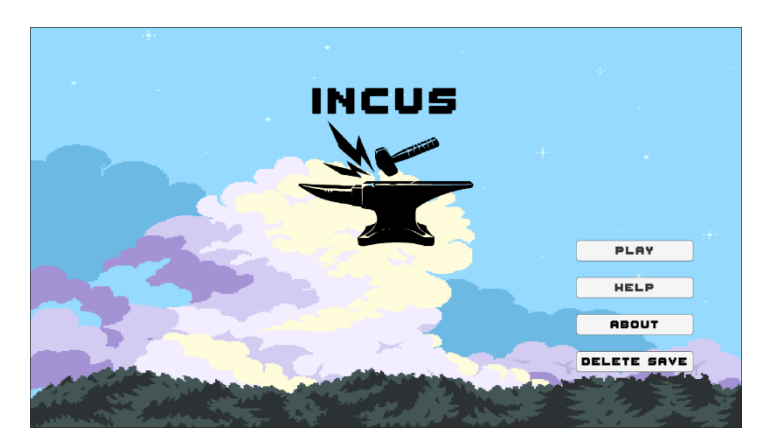

**Gambar 3** tampilan modul Menu Utama

## 2. Tampilan Gameplay

Tampilan *gameplay* menunjukkan *gameplay* yang pemain akan lihat setelah pemain menekan tombol *play*. Pemain dapat berinteraksi dengan game dengan menggunakan MB1 (*Mouse Button* 1). Selain MB1, pemain juga dapat menggunakan tombol WASD untuk mengubah ruangan yang pemain lihat. Tampilan dapat dilihat pada **Gambar 4.** Pada tampilan ini, terdapat beberapa hal yang pemain dapat lihat, yaitu *inventory*, *customer count*, game, dan tombol.

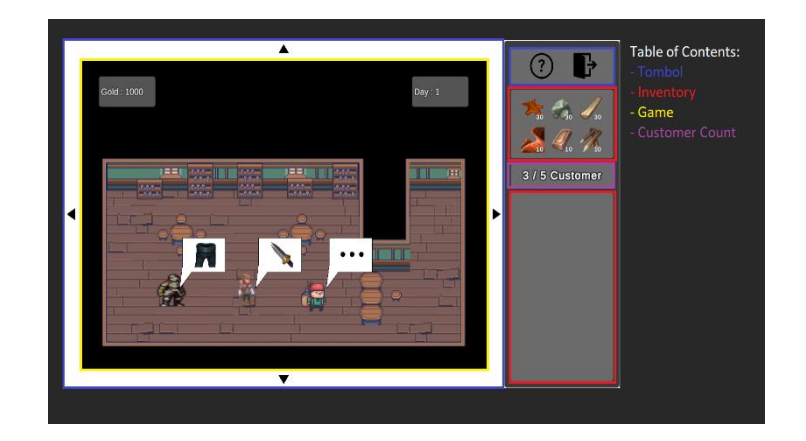

**Gambar 4** tampilan gameplay

## a. Inventory

Pada UI terdapat dua kotak yang dapat dikategorikan sebagai *Inventory*, yaitu *inventory*  bahan dan *inventory* produk. *Inventory* bahan merupakan UI dimana pemain dapat melihat berapa banyak bahan yang pemain punya agar pemain dapat mengatur seberapa banyak bahan yang digunakan. *Inventory* produk adalah UI dimana pemain dapat melihat berapa banyak produk yang pemain buat sehingga pemain dapat mengatur banyaknya produk yang pemain buat. Tampilan *inventory* dapat dilihat pada **Gambar 4.**

### b. Game

UI ini memiliki empat ruangan yang pemain dapat berpindah-pindah ruangan menggunakan tombol panah pada UI atau menggunakan *keyboard* WASD. Ruang pertama yaitu ruang tengah yang disebut toko dimana pemain berinteraksi dengan penjual dan pembeli. Ruang kedua yaitu ruang atas yang disebut ruang tidur dimana pemain dapat mengganti hari dengan menekan tombol *sleep* yang ada pada ruangan itu. Ruang ketiga yaitu ruang kiri yang disebut ruang *upgrade* dimana pemain melihat tiga tombol untuk membuka fitur *upgrade.* Ruang terakhir yaitu ruang *crafting* dimana pemain dapat membuat barang dan produk. Contoh ruangan dan kegunaanya dapat dilihat pada **Gambar 4 dan Gambar 5.** Gambar 5a menunjukkan ruang tidur. Gambar 5b menunjukkan ruang *upgrade.* Gambar 5c menunjukkan layar *upgrade*. Gambar 5d menunjukkan layar *crafting*.

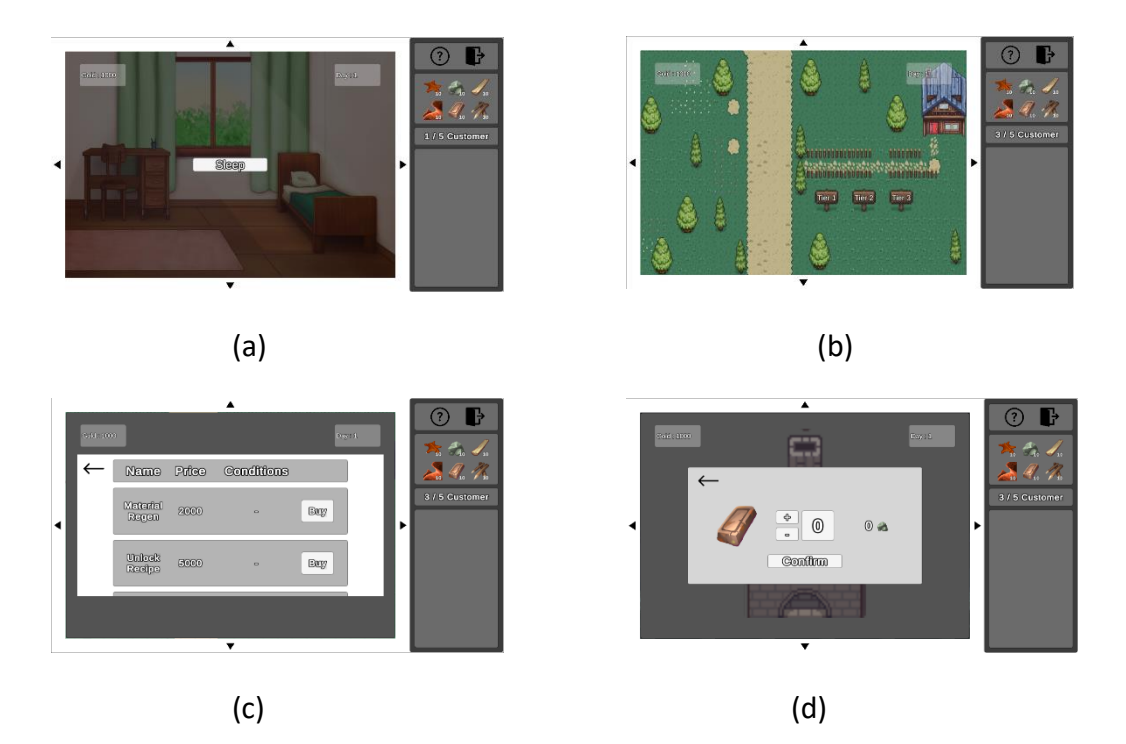

**Gambar 5** tampilan ruangan dan kegunaannya

c. Tombol

Pada UI terdapat empat tombol panah dan dua tombol dibagian kanan atas yaitu tombol *help* dan tombol *exit to main menu.* Empat tombol panah digunakan sebagai cara pemain berganti ruangan dengan menekan MB1 saat kursor berada pada tombol panah. Tombol *help* digunakan untuk mengarahkan pemain kepada sebuah panel yang menjelaskan permainan kepada pemain. Tombol *exit to main menu* digunakan jika pemain ingin kembali ke modul Main Menu. Contoh penggunaan tombol dapat dilihat pada **Gambar 6**.

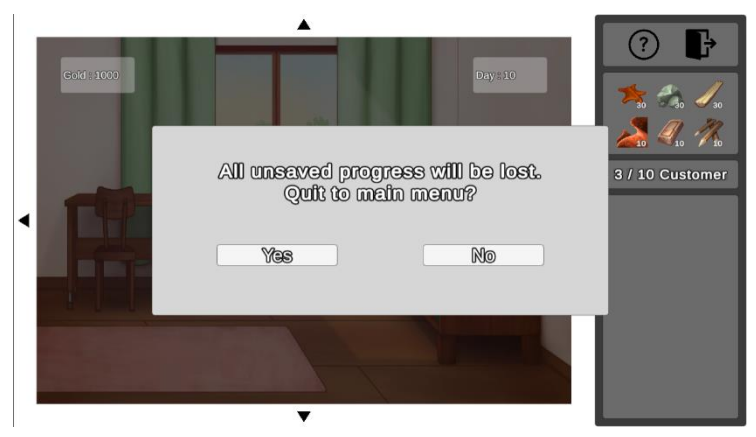

**Gambar 6** contoh tombol exit to main menu

# d. Customer Count

UI ini ditujukan untuk memberitahu pemain berapa banyak pembeli yang dapat dan sudah datang. Setiap sepuluh hari, batas banyaknya pembeli akan dinaikkan lima dari sebelumnya. Contoh perubahan batas pembeli dapat dilihat pada **Gambar 4 dan Gambar 6.**

### **4. Kesimpulan**

Setelah melakukan metode *blackbox testing* pada game, maka kesimpulan yang dapat ditarik yaitu:

- 1. Game sudah dapat dijalankan.
- 2. Fitur yang direncanakan sudah diimplementasikan dan berfungsi dengan baik.

# **DAFTAR PUSTAKA**

- [1] Adams, E. . Fundamentals of Game Design 3rd Edition. New York City: New Riders: Pearson Education., 2014.
- [2] Marchelletta, C. . Explore and Play Simulation Games. Retrieved from https://www.lifewire.com/play-simulation-games-837139, 9 Maret 2022.
- [3] Schell, J. The Art of Game Design: A Book of lenses 3rd Edition. Boca Raton: CRC Press Taylor & Francis Group, 2020.
- [4] III, R. R. . Game Design Theory & Practice 2nd Edition. Texas: Wordware Publishing.Inc, 2005.
- [5] Hoy, M. B. . HTML5: anew standard for the Web. Medical reference services quarterly. Vol. 30, Nomor 1, 2011.